# レインボーコンテスト・ログ作成ソフト・使用説明(補足)

この「ログ作成ソフト」は、知人のご好意でレインボーコンテストの為に作成して頂きました。 尚、通常管理は、当クラブが行って居ります、不明な点はお問い合わせ下さい。 (\*\*厳禁\*\* ログ作成ソフトの制作者に直接問い合わせする事は、ご遠慮下さい。)

この「ログ作成ソフト」を使用する為には、Microsoft Excel (2010 以降) と Turbo HAMLOG (Ver 5.0 以降) を用いて提出書類を作成致します。

使用方法等に付いて補足説明を致しますが、皆様が使用される全てのコンピュターでの動作 保証はりません。

(各局の使用されるコンピュターの動作環境により充分な機能を果たさない場合が有る事を含 みご使用下さい。)

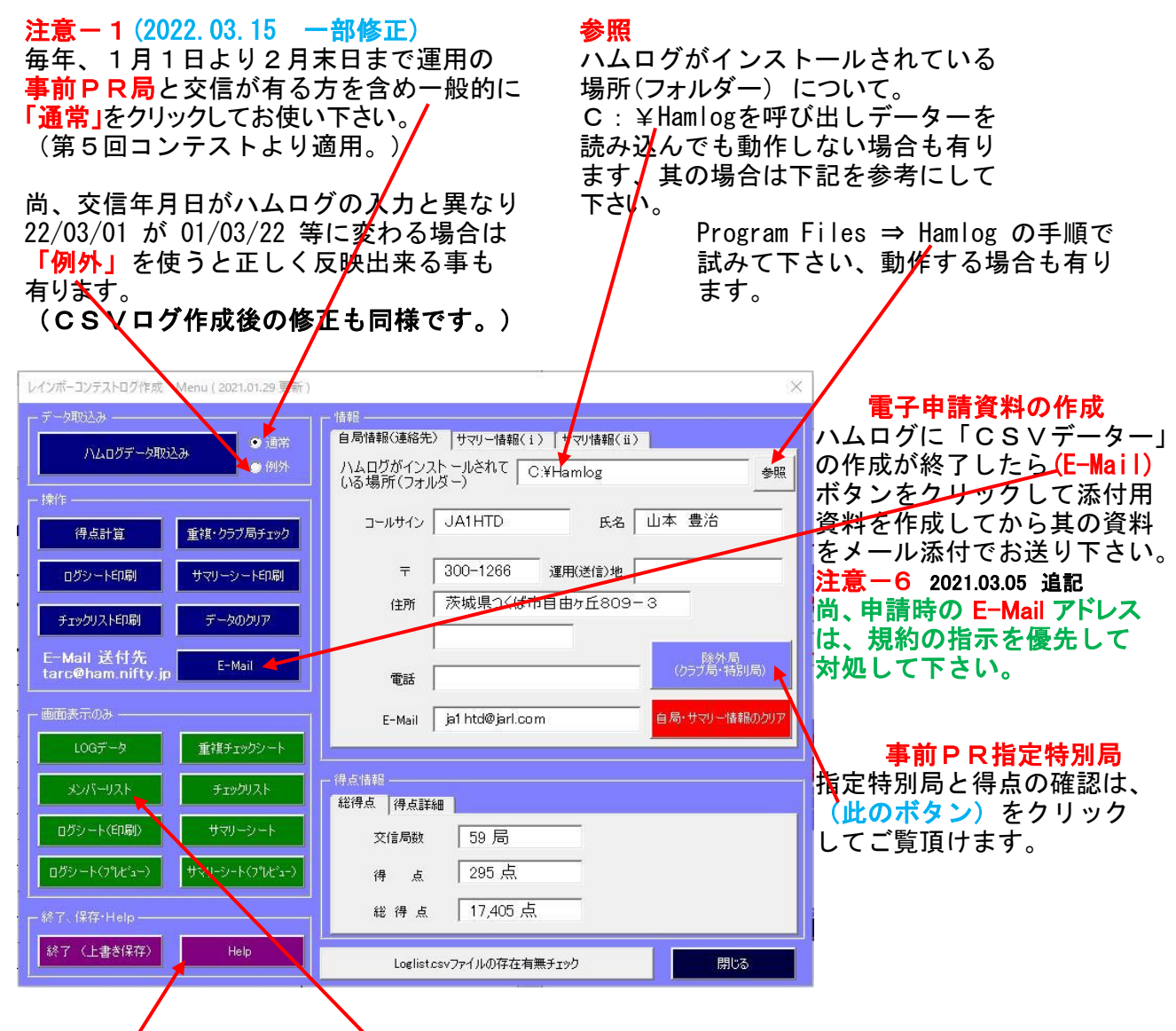

使用方法・其の1

ール・・・・<br>レインボ<del>/</del>コンテストの期間中に<mark>交</mark>信した記録を用いて使用する場合は、上図のメニュー画面 の<u>此処</u>を開いて其の指示を参照して**下**さい。(**但し、此の資料情報を優先します。**)

注意-3 (\*1 2022.03.15 追記) 何れの場合も、過年度の「CSVデーター」及び「ログ作成ソフト」等は全て「削除」してご 使用下さい。 (毎回、メンバー局等が変わる事が有りますので当該年度「ログ作成ソフト」のご利用を お勧め致します、メンバー局の詳細は「メンバーリスト」を開いて確認して下さい。) \*1(過年度分の「ログ作成ソフト」で申請した場合は、失格に成る事も有ります。)

使用方法・其の2 ー般YL局との交信は(Remarks1)に「YL」と書き込んで下さい、書き込みが無いと一般局 扱いに成ります。

## と便利です。 使用方法・其の3 手順-1 レインボーコンテストの期間外(1月1日より2月末日まで)に指定「特別局」との交信が 有る方は、下記の方法でコンプスト対象記録全てに検索条件を (Remarks2) 書き込んで置く

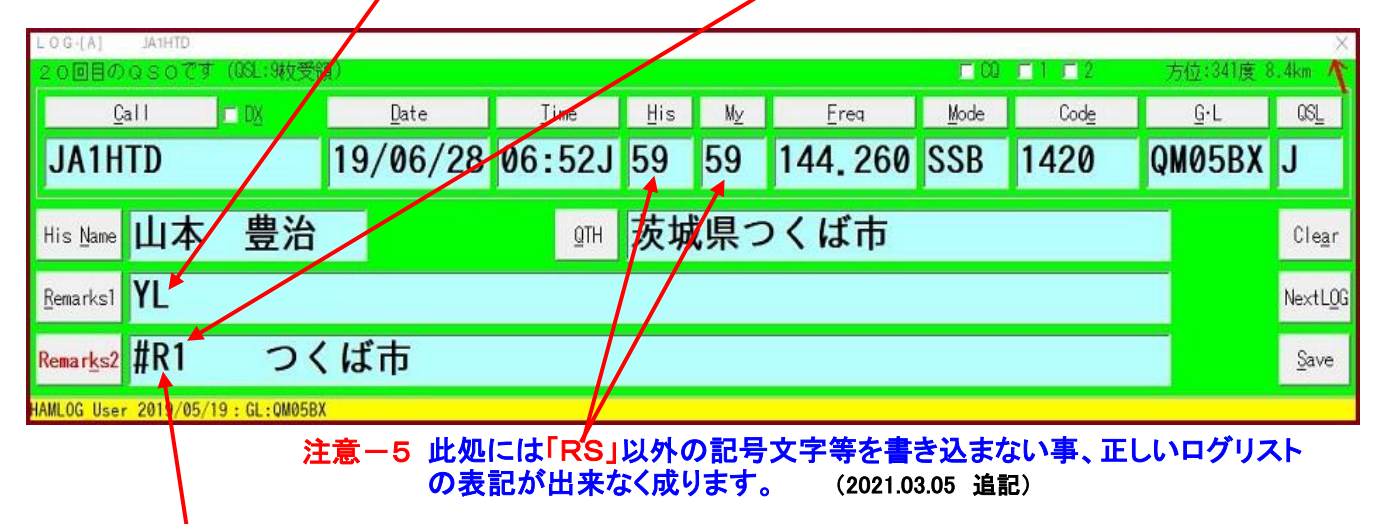

## 記入例 「#R1」とは第1回 レインボーコンテストの略称で毎回書き換えが必要です。

#### 手順-2 対象ログデーターの生成

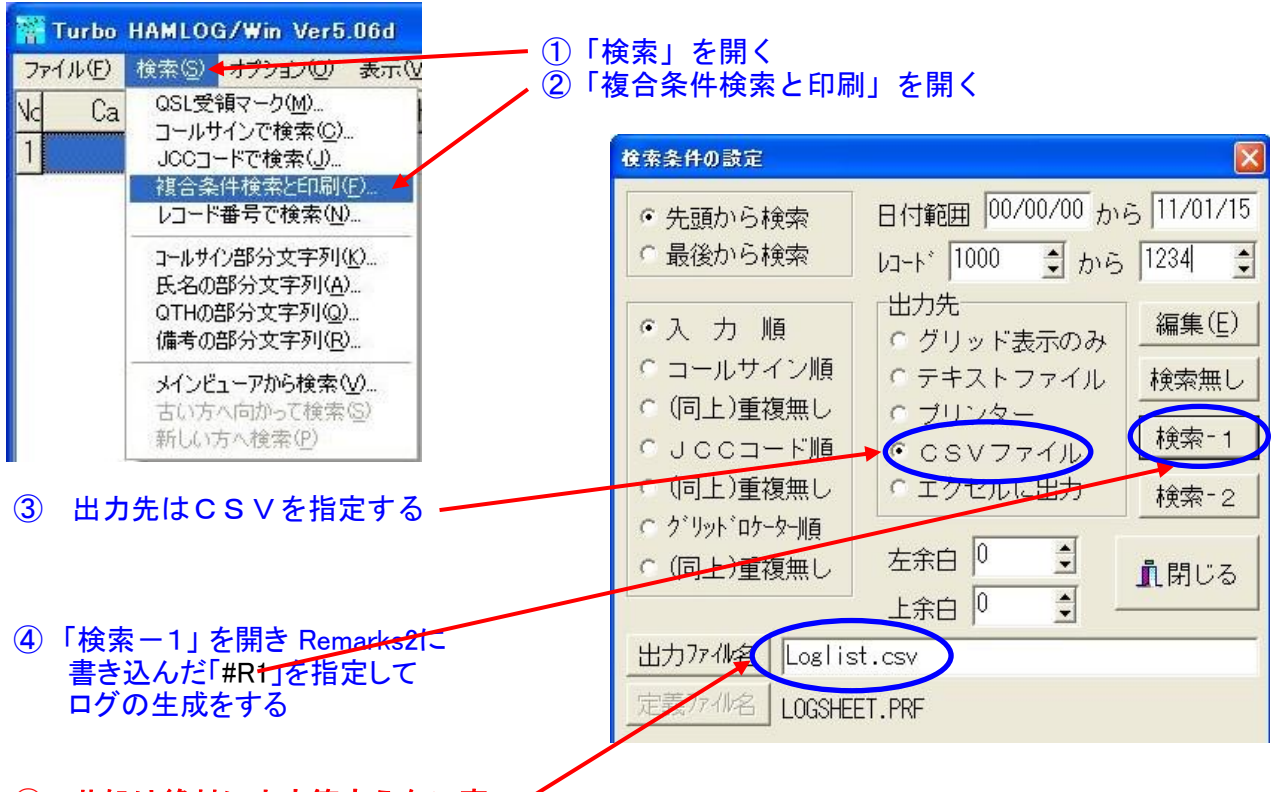

## ⑤ 此処は絶対に文字等変えない事

### 注意-4 コンテスト期間前の1月1日より2月末日まで運用の事前PR局と交信が有る方は <u>CSVファイル先頭行に其のデーター等を(**1交信だけ)記入**して頂き**「通常」**をクリック</u> してお使い下さい。(但し、得点計算方法は、下記の説明に従って下さい。)

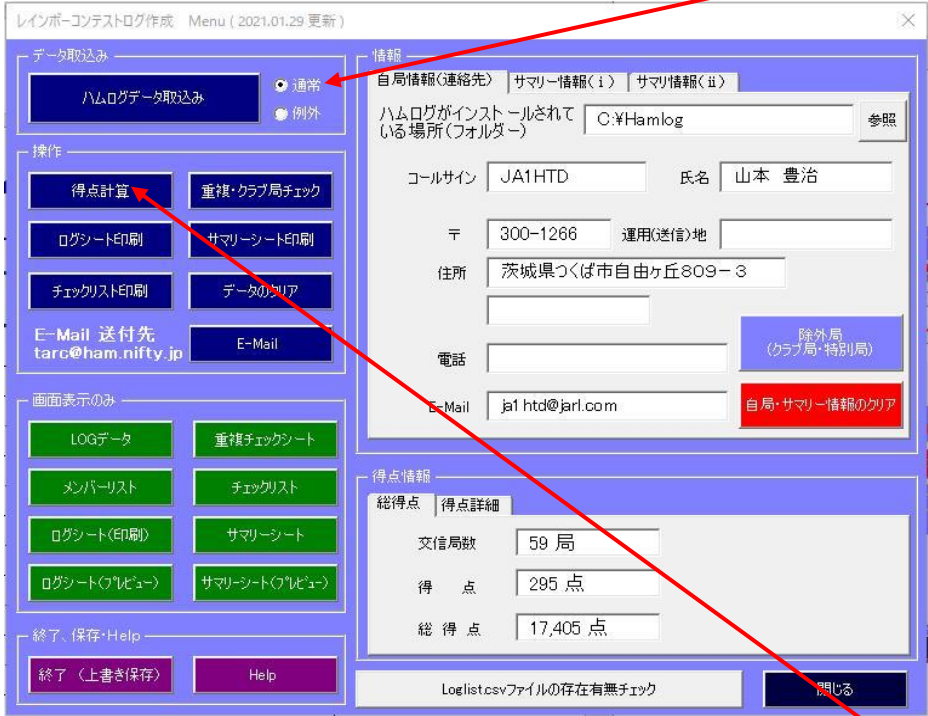

## 得点計算方法

「ハムログデータ取り込み」を行った後で上の画面(下の画面も同様に)の「得点計算」を 実行して下さい。(何方を使用しても良い。)

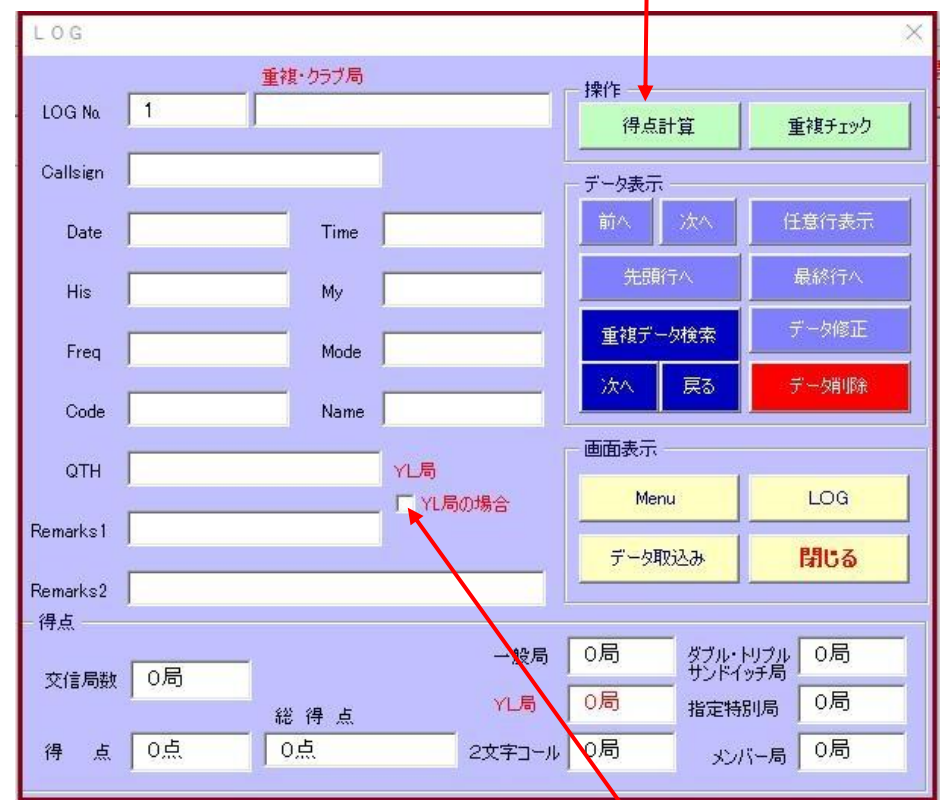

使用方法・其の2で「YL」の書き込みを失念された方は、此方にチェックを入れて下さい。 一般YL局との交信は(Remarks1)に「YL」と書き込んで下さい、書き込みが無いと一般局 扱いの得点に成ります。

\*\*\*\*\* 以上 \*\*\*\*\*

2021.02.02 一部画像の差し替えと文字の修正を実施。 2021.03.05 注意ー5/一6他を追記しました。 2022.03.15 使用方法·其の1及び注意-4で文言の一部を補正しました。